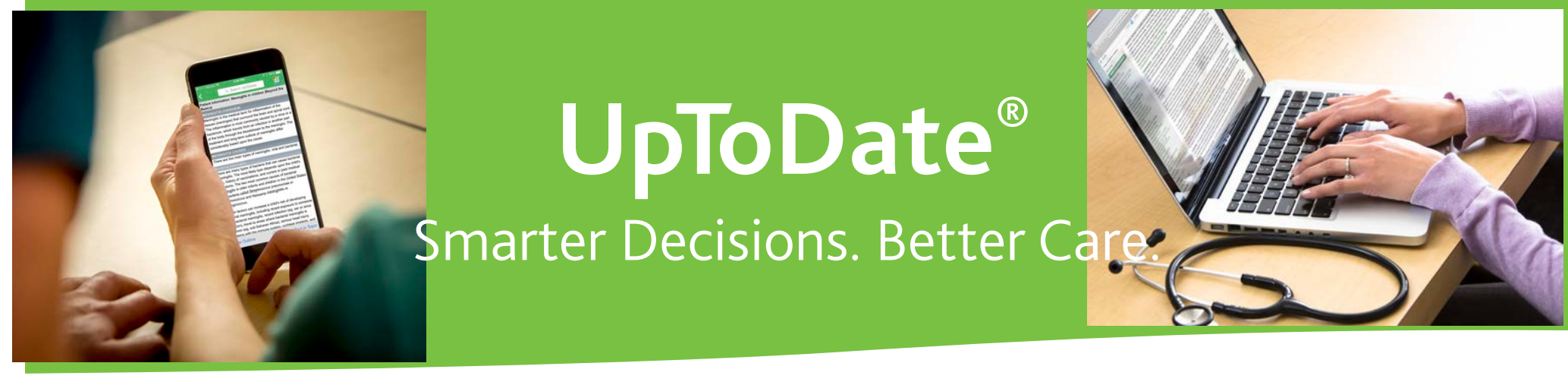

# 当施設ではUpToDateを導入しており アカウント登録でスマホ・自宅から利用可能です!

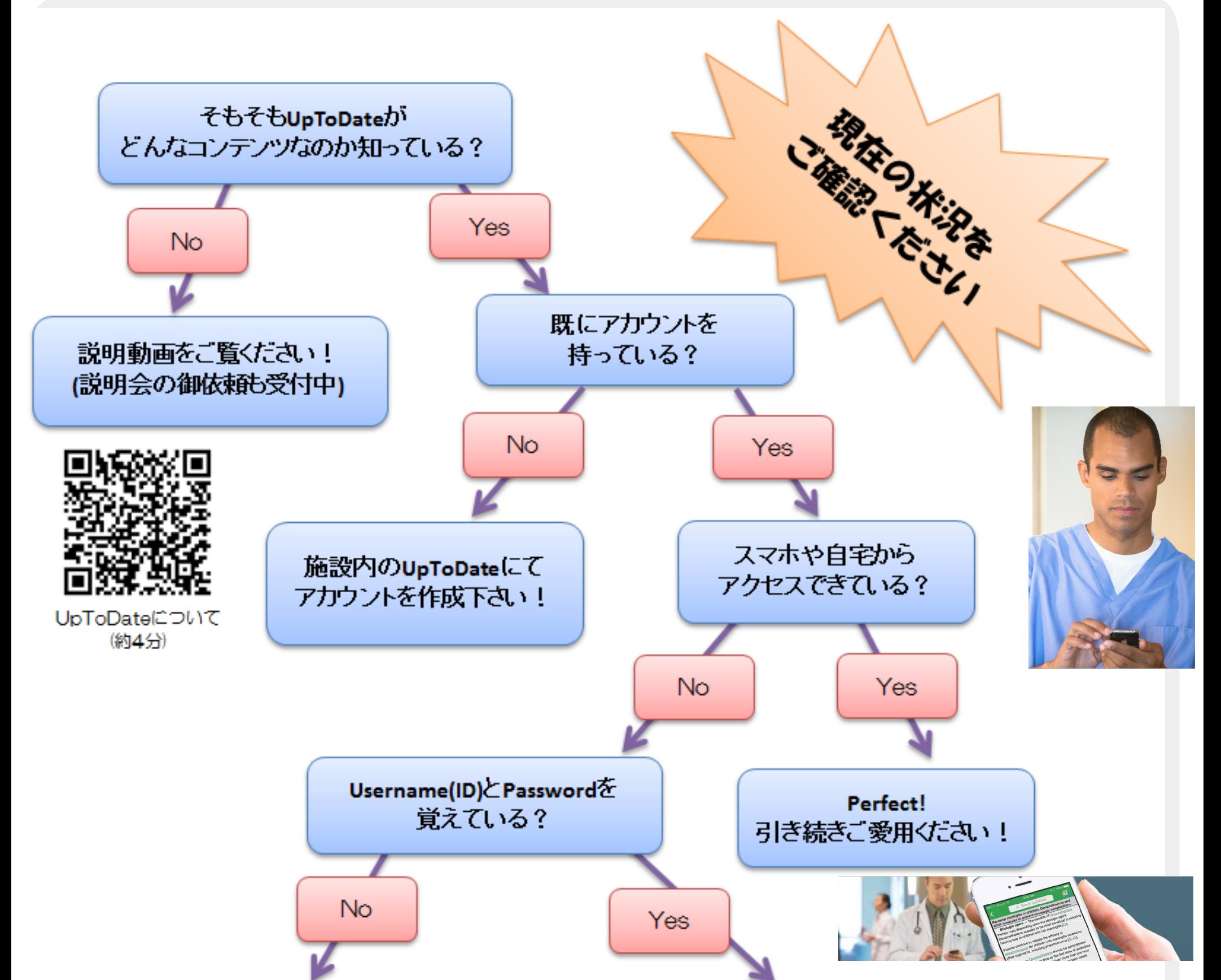

登録時に送られたメールを確認できる? (Usernameはメールに書いてますが Passwordは再設定が必要です)

No

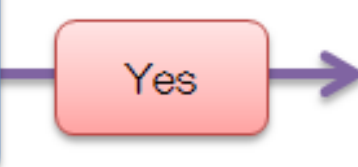

施設内のネットワーク経由で ログインすればスマホ・施設外 から利用できます

施設内のUpToDateにて アカウントを作成下さい!

<アカウントの作成は・・3 ページ参照> 施設内ネットワークを介して UpToDate に接続し、作成してください

<アカウントの維持には・・9 ページ参照> 施設内でログインすると、その後 90 日間は自宅やスマホアプリから利用できます。

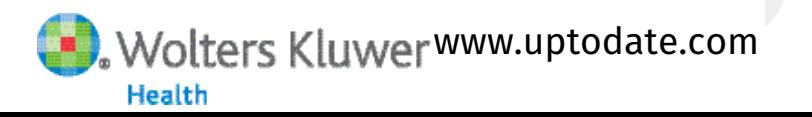

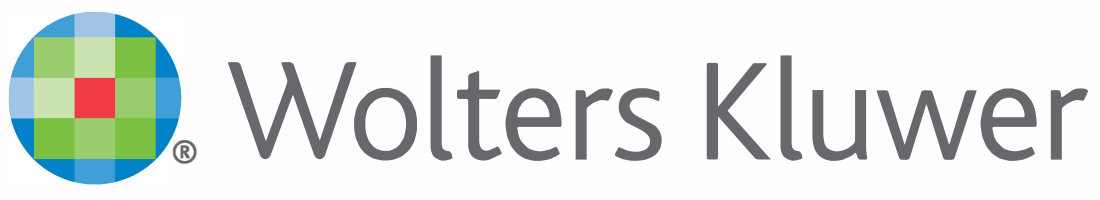

When you have to be right

# **UpToDate®**

アカウント登録をすると 施設外のインターネット環境や モバイルアプリからも UpToDateをご利用頂けます

### 登録手続きは簡単です

- 1. 施設内のインターネット閲覧可能なPCから UpToDateにアクセスして下さい。(www.uptodate.com)
- 2. UpToDate検索ページ右上の「登録」をクリックします。
- 3. Registerフォームに入力して、ユーザー名と パスワードを登録して下さい。
- 4. モバイル端末をお持ちの場合、App Storeや Playストアで「UpToDate」と検索をしてアプリ (無料)を入手してください。
- 5. アプリや施設外のインターネット環境からは、 登録したユーザー名とパスワードを入力するとお使い頂けます。

ハーバード大学の研究により、病院における UpToDate の導入が 救命に直接関係していることが判明※

UpToDate を導入した病院の実績 死亡率の低下:3年間で11,500人を救命

### **入院期間の短縮:**年間 372,500 日 医療の質の向上:Hospital Quality Allianceが定める全ての項目が改善

.<br>※ Use of UpToDate and outcomes in US hospitals. Isaac T, Zheng J, Jha A. J Hosp Med. 2012 Feb;7(2):85-90. doi: 10.1002/jhm.944. Epub 2011 Nov 16.

@2016 Wolters Kluwer | All Rights Reserved REV 06/17 | SKU#000556JA

 $\overline{2}$ 

 $\overline{3}$ 

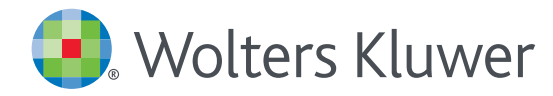

### *UpToDate® Anywhere Access Tip Sheet*

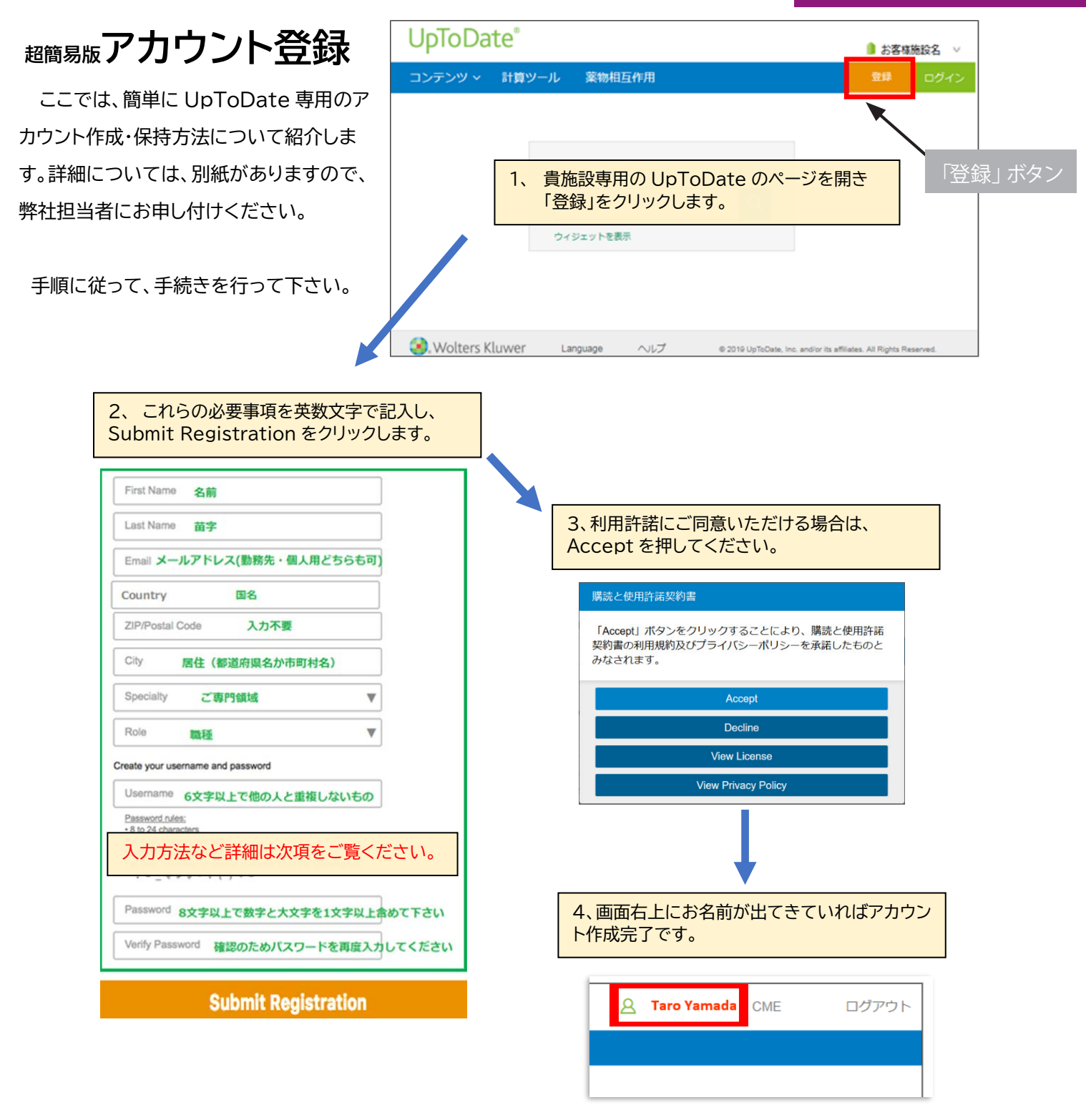

登録が完了すると、モバイルアプリのダウンロード方法が 記載された確認メールが届きます。

これで登録完了です。モバイルアプリからログイン可能となり、 生涯教育単位 (CME) も取得していただけます!

‼ ご注意! アカウント作成後は、契約施設への在籍確認のため、定期的に、施設内からログインをしていただくこと で(在籍が確認され)、アカウントの利用期限が継続されます(再認証といいます)。

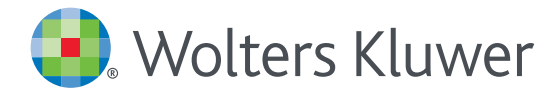

## アカウント登録画面

#### 半角英数文字でご入力下さい。郵便番号以外は全て必須です。

#### Register for an UpToDate account

Make the most of your UpToDate experience: Register for an account and benefit from mobile access to our trusted clinical content. Plus, earn and redeem CME/CE/CPD credits while you work.

Already registered? Please log in with your UpToDate username and password.

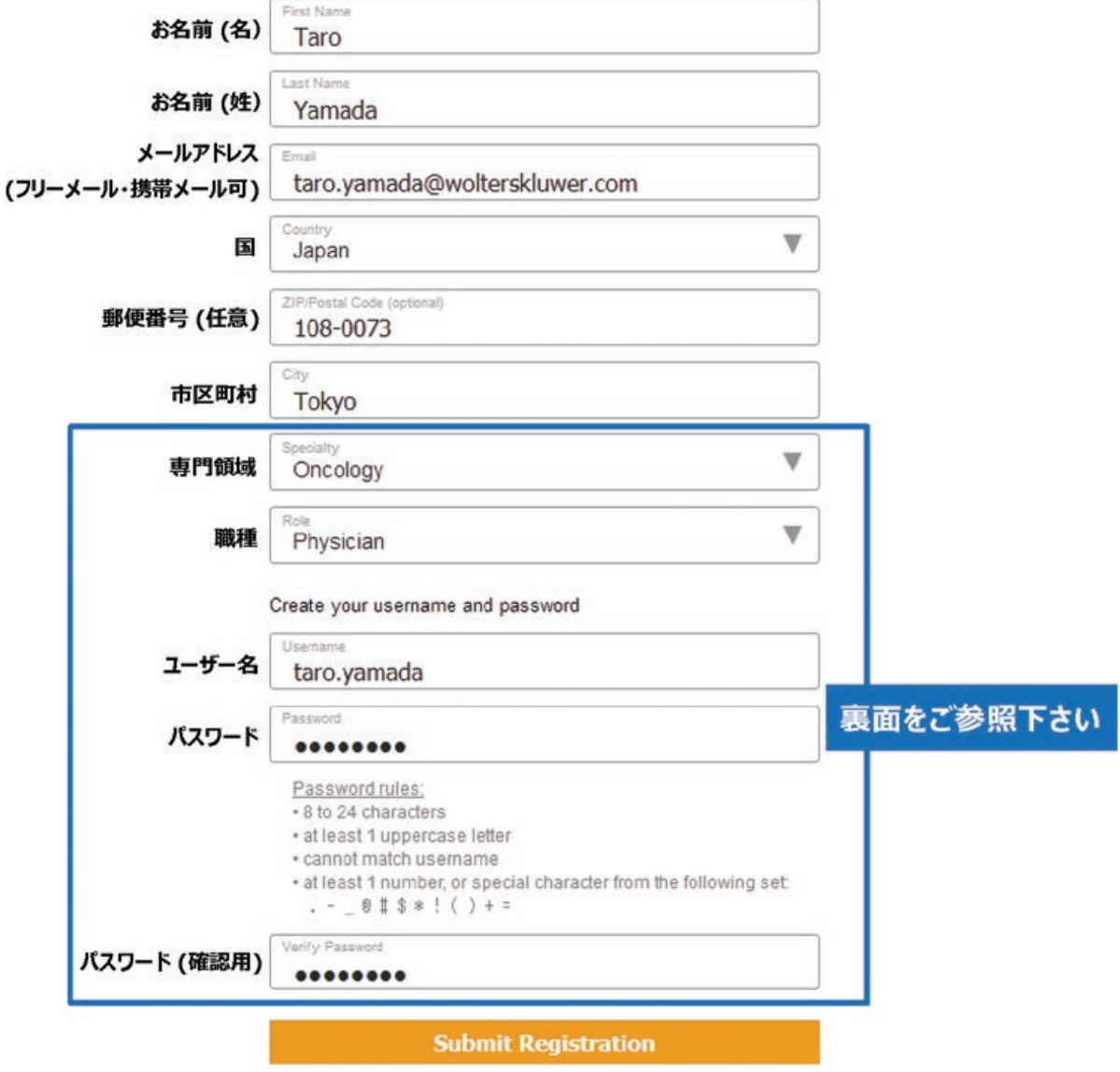

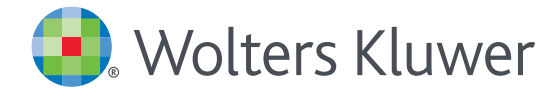

### 専門領域、職種、ユーザー名、パスワードについて

#### 専門領域

研修医、看護師、医学生、 検査技師の方など、該当しない場合は Other (その他) をお選び下さい

#### 職種

医師: Physician 研修医: Resident 薬剤師: Pharmacist 看護師: Nurse 医学生: Medical Student 司書: Medical Librarian 検査技師、管理栄養士など: Other

#### ユーザー名

**Wolters Kluwer** 

- 6文字以上の長さ
- ありふれていない物 (他の方がお使いの場合は 登録できません)
- 使える文字: 大文字、小文字、 数字、特殊記号
	- $. \_$  (0 # \$ \* ! ( ) + =
- スペースは使えません

#### パスワード

- 1) 大文字と2) 数字か特殊記号が、 両方1字以上必要です
- 8 文字以上の長さ
- ユーザー名と違うもの
- 使える文字:大文字、小文字、 数字、特殊記号
- $. \omega$  # \$ \* ! ( ) + =
- スペースは使えません

#### <良い例>

- $\sqrt{T}$ aroyamada<sup>1</sup>
- $\times$  taro**Y**amad@
- √ TARO-YAMADA12345 など

#### <悪い例>

- \* tar0yamada (大文字が入っていない)
- **\*** tAroyamada (数字・特殊記号が入っていない)
- $\star$  tarovamada (大文字も数字・特殊記号も 入っていない)

Wolters Kluwer | 230 Third Avenue, Waltham, MA 02451-2222 USA tel 03-5427-1930 | fax 03-3451-2025 | CEJapan@wolterskluwer.com

詳細はwww.uptodate.com/ja をご覧ください。<br>トレーニングサポートについてのご相談: CEJapan@wolterskluwer.com

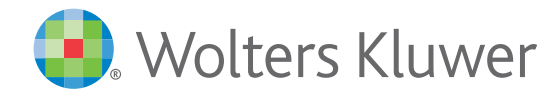

#### UpToDate MobileComplete™ 貴施設でご利用いただけます UpToDate MobileComplete<sup>™</sup>を 貴施設でご利用いただけます ios

iOS®版UpToDateアプリ Android®版UpToDateアプリ

#### ningitis in cream neurons of<br>logic agent - The benefits of<br>logic agent - The benefit asone appears<br>hellianic agent. Dexamethasone appears<br>hellianic agent. Dexamethasone loss The etiologic agent. Dexamelia contains upon<br>etiologic agent - The benefits appears to<br>dexameliage agent. Dexamelhasone appears to<br>the etiologic agent. Dexamelhasone appears in<br>the etiologic agent. preducing hearing loss i mean of the spent - The vary dependence to the efficiency of<br>the eliologic agent. Dexamelhasone appears in<br>the eliologic agent. Dexamelhasone hearing loss in<br>the most beneficial in regions (13).<br>be most beneficial in regio Famework agent. Unreducing has Experts continue to departy manipulate of the Complete of eingitis drent continue to debarry<br>Experts continue for children<br>dexamethasone for critant caused by other organizers<br>dexamethasone for organizers

preumococcus [14.48] Timing Dexander Timing<br>administered before at dose of antib dose viven ough this

# インストールは簡単です\* :

- 端末をWi-Fi環境へ接続して UpToDate アプリを開く
- ホーム画面で「ダウンロード」 を選択する
- 「トピック」または「トピック/ グラフィック」を選択して、 端末にインストールする

Mobile App™は、UpToDate モバイルアプリの オフライン版です。インターネットへ接続できない環境でも、 エビデンスに基づいた推奨治療法を入手できます。

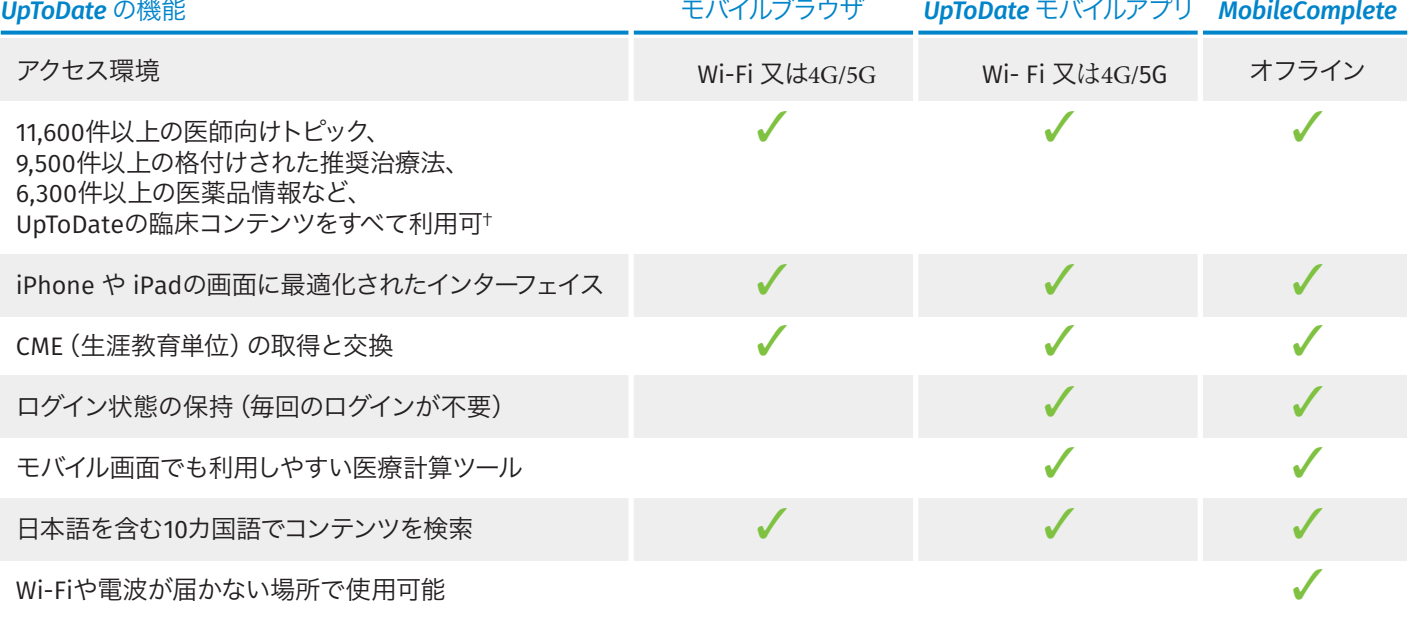

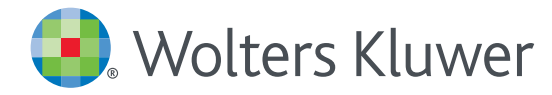

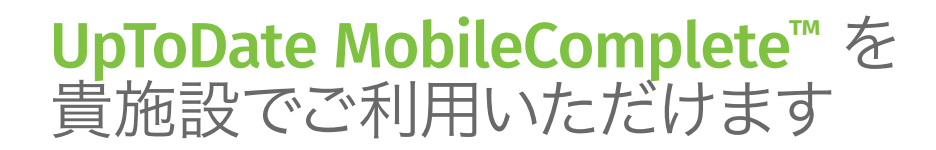

#### モバイルアクセス

ユーザー登録後は最大2台のモバイル端末にUpToDateモバイルアプリをインストールすることができます:

- 1. スマートフォンやタブレットのアプリストアで「UpToDate」と検索し、アプリ (無料) をインストールします。
- 2. アプリを開くと、ログイン画面が表示されます。
- 3. 登録したユーザー名とパスワードでログインします。 アプリがユーザー名とパスワードを記憶するので、ログインが必要なのは初回のみです。

#### 施設外からのアクセス

- モバイルアプリに加えて、施設外のインターネットに接続したあらゆるコンピューターから UpToDateをご利用いただけます。
- www.uptodate.com にアクセスし、画面右上の「ログイン」ボタンをクリックします。 ユ ーザー名とパスワードを入力すると検索ページが開きます。

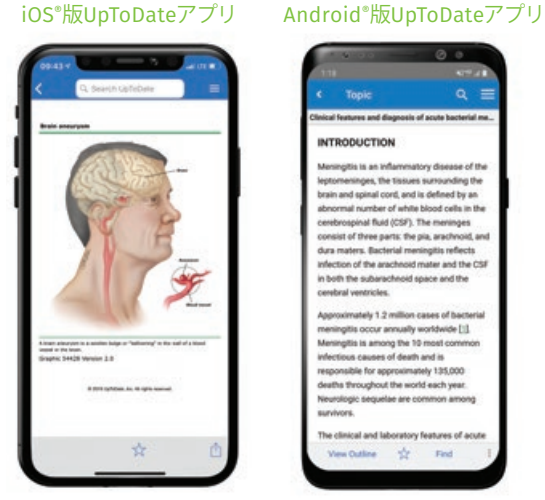

### アクセス権の保持

- モバイルアプリや施設外でUpToDateに継続的にアクセスするためには、90日ごとに「再認証」という所属機関への 在籍確認が必要です。
- 再認証は、施設内のインターネットに接続したコンピューターから www.uptodate.com にアクセスして、 ご自身のユーザー名とパスワードでログインするだけで完了します。

注意: 最終ログインから80日経過した時点でアプリ内およびメールにて、再認証についてのお知らせが配信されます。90日目に再度お知らせが配信されます。 90日目に再認証をしなかった場合、アカウントは無くなりませんが、モバイルアクセスとリモートアクセスが無効になります。再度アクセスを有効にしたい場合、 施設内のインターネットに接続したコンピューターからUpToDateにアクセスし、ログインを行って下さい。

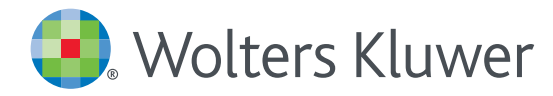

### *UpToDate MobileComplete™* 設定方法について

- 1. 携帯端末をWi-Fiに接続してアプリを開きます。
- 2. ホーム画面で「ダウンロード」をタップすると 自動的に全てのコンテンツのダウンロードが始まります。

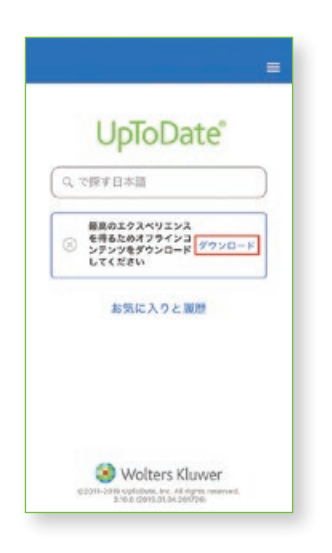

4. Wi-Fi環境にもよりますが、 ダウンロードは10分前後で完了します。

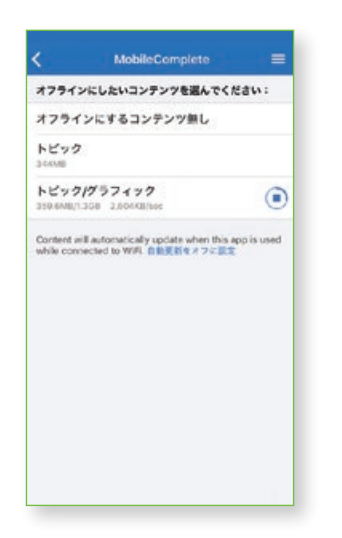

3. <mark>=</mark> をタップして「オフラインコンテンツ」の「設定」を タップすると、ダウンロード対象を選択できます。 端末に必要な空き容量が表示されます。

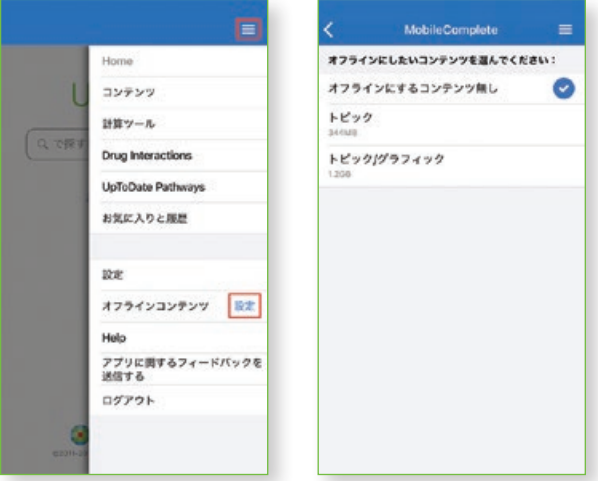

5. ダウンロードが完了した画面です。 Wi-Fi環境下でアプリをご利用いただくと、 ダウンロード済みコンテンツは自動的に更新されます。

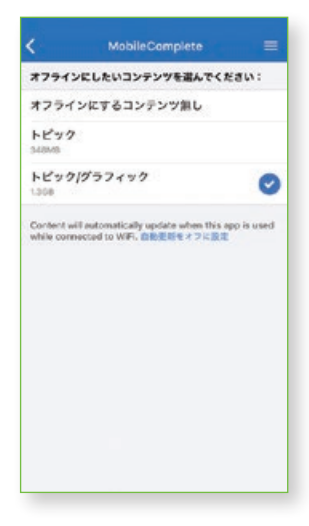

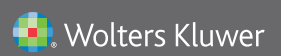

Wolters Kluwer | 230 Third Avenue, Waltham, MA 02451-2222 USA tel 03-5427-1930 | fax 03-3451-2025 | CEJapan@wolterskluwer.com

詳細はwww.uptodate.com/ja をご覧ください。 トレーニングサポートについてのご相談: CEJapan@wolterskluwer.com

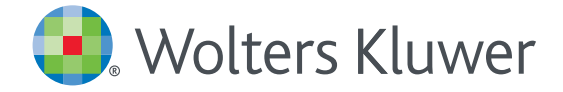

### ご自身のアカウントを利用したアクセス について~アカウントを維持頂くために~

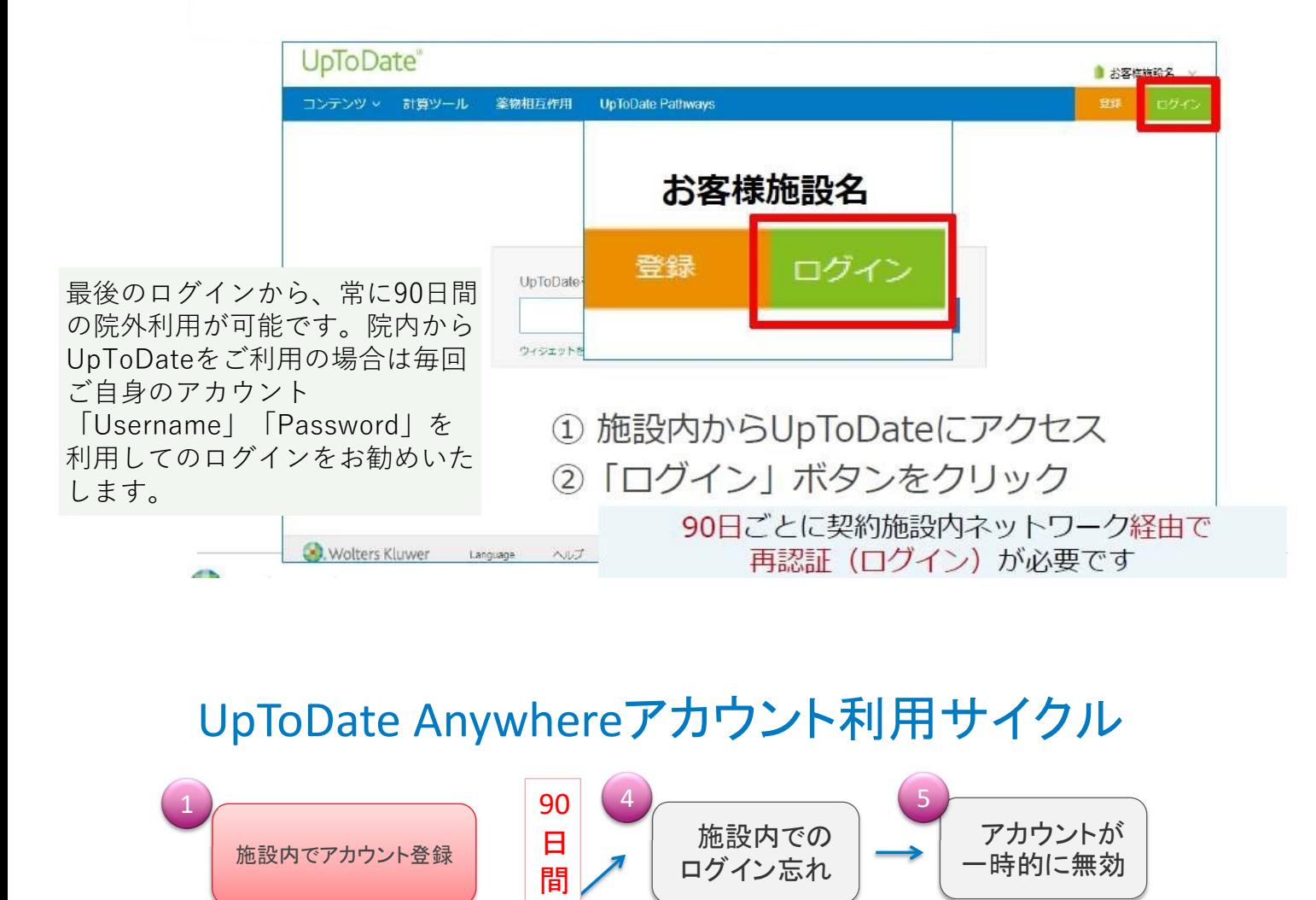

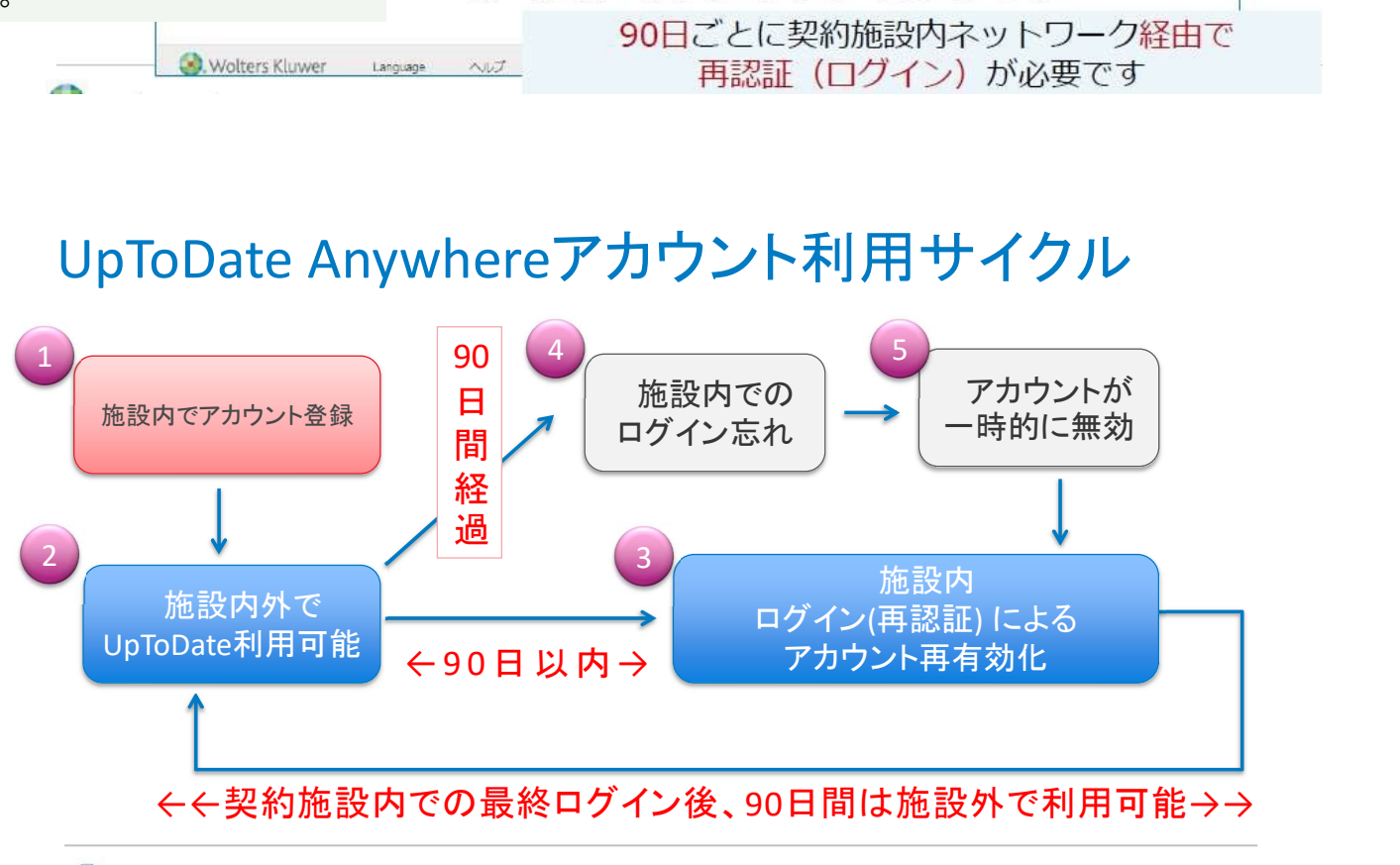

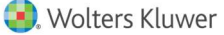

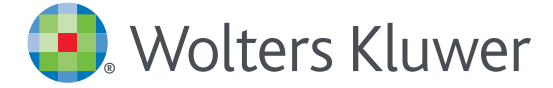

**Wolters Kluwer** 

### スマートフォンのご利用 について

※事前にアカウント登録し、「Username」「Password」取得が必要です

ブラウザとアプリからの二通りのアクセス方法があります ネット上で「UpToDateアプリ」と検索 すれば簡単に見つけられます

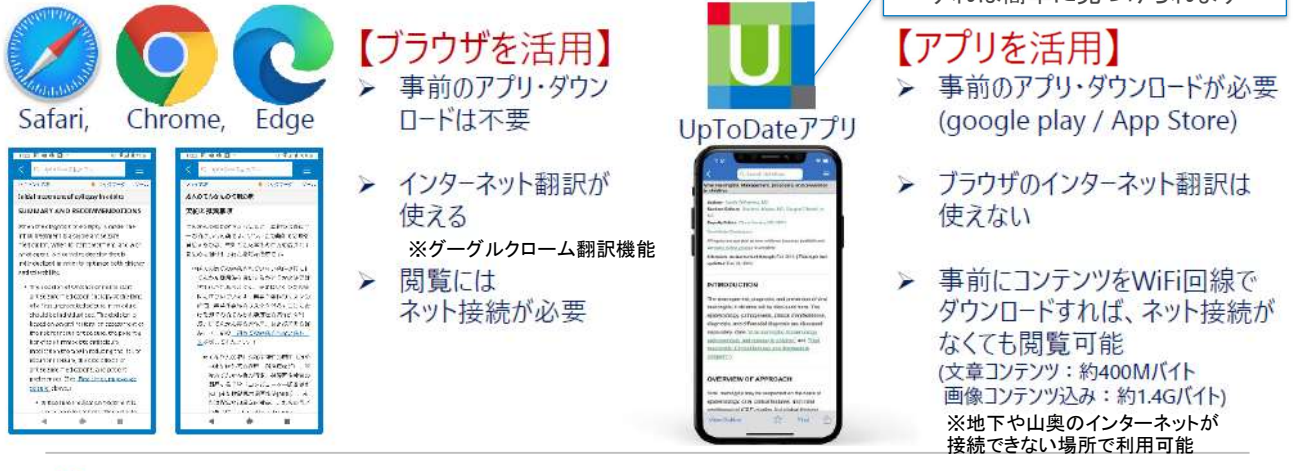

Confidential

スマートフォン 【アプリからのご利用で音声検索できます!】 ※下記はスマートフォンの画像です。

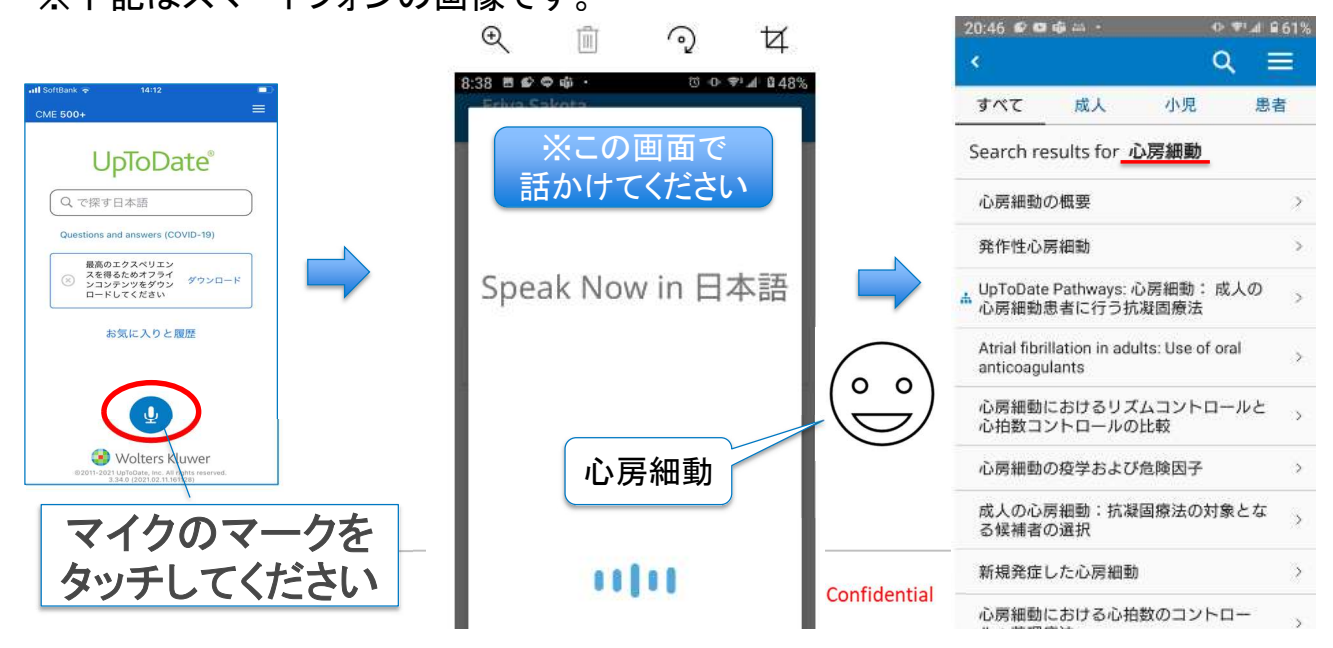